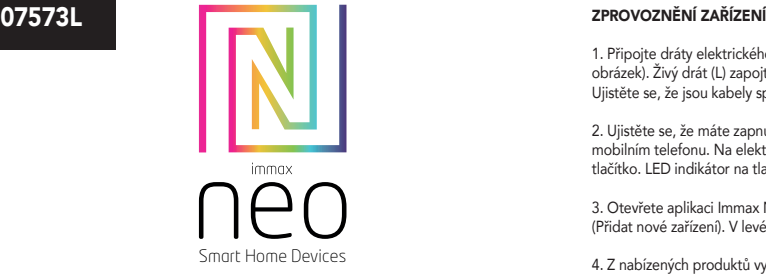

# UŽIVATELSKÝ NÁVOD

Výrobce a dovozce / Manufacturer and importer: IMMAX, Pohoří 703, 742 85 Vřesina, EU | www.immax.cz Vyrobeno v P.R.C.

## Immax NEO Smart elektronický jistič jednofázový 1-63A, měření spotřeby, Zigbee 3.0

## HLAVNÍ FUNKCE

Dálkové ovládání Načasování Časová smyčka Hlasové ovládání Odpočet Sledování spotřeby elektrické energie v reálném čase

## TECHNICKÉ PARAMETRY

Protokol: ZigBee 3.0 Frekvence: 2400MHz~2483.5MHz Maximální RF výstupní výkon: ZigBee:10dBm - max 19dBm Zigbee repeater: Ne Síťové pohotovostní napájení (Pnet): 0,4W Příkon: AC 100 - 260 50 Hz / 60 Hz. Max. zatíženi: 26kW Proudová ochrana: 1-63A (nastavitelné v aplikaci) Ochrana proti přepětí: 220-265V (nastavitelné v aplikaci) Ochrana proti podpětí: 76-240V (nastavitelné v aplikaci) Tepelná pojistka , ochrana proti přehřátí: Ano Proudová pojistka , ochrana proti přepětí a přetížení: Ano Komunikační protokol: Zigbee, podpora Tuya. Bezdrátový dosah: 30 m přímá viditelnost, 10 m v zastavěném prostoru Provozní teplota: -25 ° C až 70 ° C Materiál: PC V0 zpomalující hoření Instalace: na DIN lištu Počet spínaných obvodů: 1 Rozměry: 82 x 18 x 66 mm Stupeň krytí: IP20

## LED KONTROLKY

LED indikátor svítící nepřerušovaně modře signalizuje úspěšné PŘIPOJENÍ K SÍTI. LED indikátor blikající modře pomalu indikuje stav PÁROVÁNÍ Pokud LED indikátor nesvítí, signalizuje stav, že zařízení není připojeno k síti (OFF GRID) Svítící LED indikátor TLAČÍTKA signalizuje stav spínače ZAPNUTO Nesvítící LED indikátor TLAČÍTKA signalizuje stav spínače VYPNUTO

## SLEDOVÁNÍ SPOTŘEBY V REÁLNÉM ČASE

Pomocí elektronického jističe můžete monitorovat proud, napětí a výkon zařízení v reálném čase. Můžete sledovat spotřebu elektrické energie po dnech, měsících či letech, což vám pomůže lépe kontrolovat spotřebu elektrické energie zařízení, umístěných za tím elektronickým jističem.

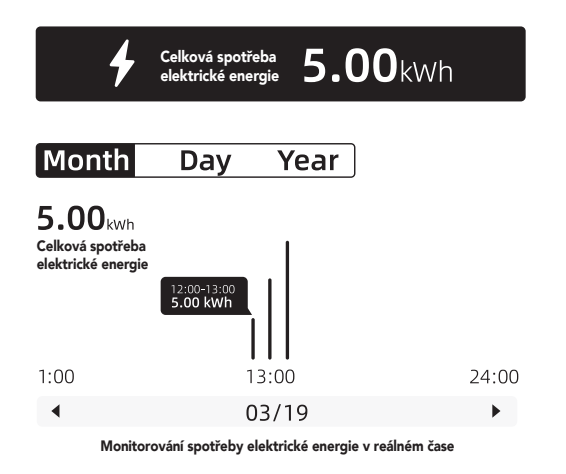

1. Připojte dráty elektrického vedení shora do elektronického jističe (viz obrázek). Živý drát (L) zapojte do zdířky L a neutrální vodič do zdířky N. Ujistěte se, že jsou kabely správně zapojeny.

2. Ujistěte se, že máte zapnuté WiFi a Bluetooth na vašem mobilním telefonu. Na elektronickém jističi dlouze stiskněte tlačítko. LED indikátor na tlačítkem začne blikat.

3. Otevřete aplikaci Immax NEO PRO a klikněte na + (Přidat nové zařízení). V levém sloupečku vyberte kategorii Immax NEO.

4. Z nabízených produktů vyberte Ostatní zigbee zařízení

5. Zvolte chytrou bránu, se kterou chcete toto zařízení spárovat (poznámka: toto je nezbytné, pokud máte víc než jednu chytrou bránu Immax NEO PRO).

- 6. Klikněte na ikonu "Další krok".
- 7. Potvrďte, že Led indikátor rychle bliká
- 8. Klikněte na ikonu Další krok"
- 9. Vyčkejte, až bude zařízení řádně spárované s chytrou bránou Immax NEO PRO.
- 10. Zadejte název zařízení.
- 11. Zvolte místnost, ve které chcete mít dané zařízení umístěné.
- 12. Klikněte na "Dokončeno".

## APLIKACE IMMAX NEO PRO A SPÁROVÁNÍ ZAŘÍZENÍ

3.1 Naskenujte kód QR kód a stáhněte si aplikaci Immax NEO PRO. Nebo v App Store nebo Google Play vyhledejte a nainstalujte aplikaci Immax NEO PRO. Spusťte aplikaci Immax NEO PRO a klepněte na "Registrovat" a založte si vlastní účet pomocí e-mailu.

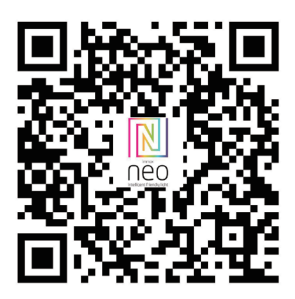

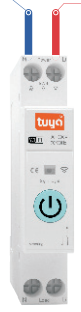

 $\overline{N}$ 

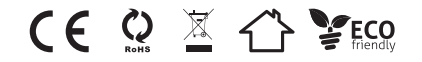

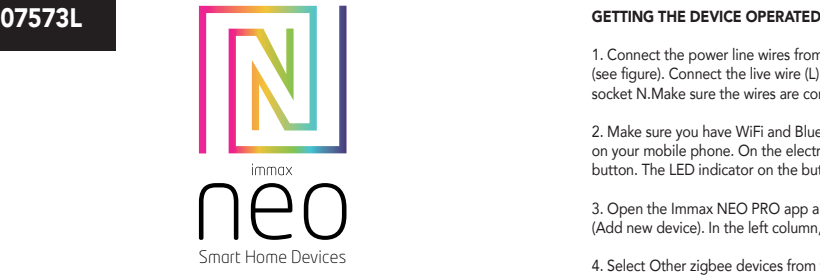

## USER MANUAL

Manufacturer and importer: IMMAX, Pohoří 703, 742 85 Vřesina, EU | www.immax.cz Made in P.R.C.

## Immax NEO Smart electronic circuit breaker single-phase 1-63A, consumption measurement, Zigbee 3.0

## MAIN FUNCTIONS

Remote control Timing Time loop Voice control Countdown Real-time power consumption monitoring

## TECHNICAL PARAMETERS

Protocol: ZigBee 3.0 Frequency: 2400MHz~2483.5MHz Maximum RF output power: ZigBee: 10dBm - max 19dBm Zigbee repeater: No Network standby power (Pnet): 0.4W Input power: AC 100 - 260 50 Hz / 60 Hz. Max. loaded: 26kW Current protection: 1-63A (adjustable in the application) Overvoltage protection: 220-265V (adjustable in the application) Undervoltage protection: 76-240V (adjustable in the application) Thermal fuse, protection against overheating: Yes Current fuse, protection against overvoltage and overload: Yes Communication protocol: Zigbee, support Tuya. Wireless range: 30 m line of sight, 10 m in built-up area Operating temperature: -25°C to 70°C Material: PC V0 flame retardant Installation: on a DIN rail Number of switched circuits: 1 Dimensions: 82 x 18 x 66 mm Degree of protection: IP20

## LED INDICATOR LIGHTS

The LED indicator glows solid blue to indicate a successful NETWORK CONNECTION. LED indicator blinking blue slowly indicates the STEAMING status If the LED indicator is not lit, it indicates the device is not connected to the network (OFF GRID)

The ON LED indicator is lit to indicate the status of the ON switch The unlit LED BUTTON indicator indicates the OFF switch status

## REAL-TIME CONSUMPTION MONITORING

With an electronic circuit breaker, you can monitor the current, voltage and power of your equipment in real time. You can track power consumption by day, month or year, which helps you better control the power consumption of the devices located behind that electronic breaker.

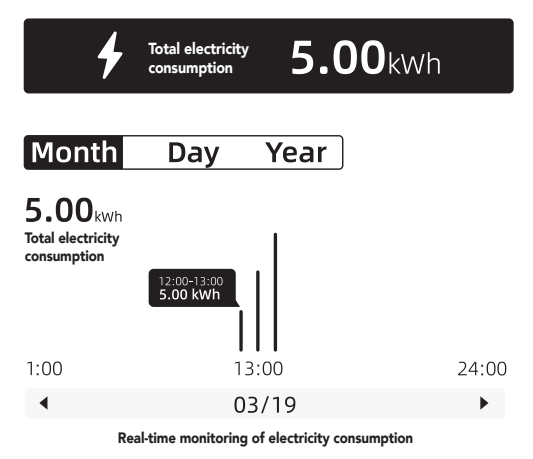

1. Connect the power line wires from above to the electronic circuit breaker (see figure). Connect the live wire (L) to socket L and the neutral wire to socket N.Make sure the wires are connected correctly.

2. Make sure you have WiFi and Bluetooth enabled on your on your mobile phone. On the electronic circuit breaker, long press button. The LED indicator on the button will start flashing.

3. Open the Immax NEO PRO app and click on the + (Add new device). In the left column, select the Immax NEO category.

4. Select Other zigbee devices from the available products.

5. Select the smart gateway you want to pair this device with (note: this is necessary if you have more than one Immax NEO PRO smart gateway).

6. Click on the "Next Step" icon.

7. Confirm that the Led indicator is blinking rapidly

8. Click on the "Next Step" icon.

9. Wait until the device is properly paired with the Immax NEO Smart Gateway PRO.

10. Enter the device name.

11. Select the room where you want the device to be located.

12. Click "Done".

## IMMAX NEO PRO APPLICATION AND DEVICE PAIRING

3.1 Scan the QR code and download the Immax NEO PRO application. Or find and install the Immax NEO PRO app in the App Store or Google Play. Launch the Immax NEO PRO application and click on "Register" and create your own account via e-mail.

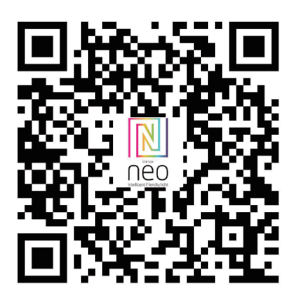

Safety information for this product can be downloaded from www.immax.eu. A Declaration of Conformity has been issued for this product, more information can be found at www.immax.eu

If you have a question or need advice, contact us at support@immax.eu

Bezpečnostné informácie pre tento produkt si môžete stiahnuť z www.immax.sk. Na tento produkt je vydané Vyhlásenie o zhode, viac informácií nájdete na www.immax.sk Ak máte otázku alebo potrebujete poradiť, kontaktujte nás na podpora@immaxneo.cz

Sicherheitsinformationen zu diesem Produkt können von www.immaxneo.de heruntergeladen werden.

Für dieses Produkt wurde eine Konformitätserklärung ausgestellt. Weitere Informationen finden Sie unter www.immaxneo.de.

Wenn Sie eine Frage haben oder Beratung benötigen, kontaktieren Sie uns unter support@immax.eu

Informacje dotyczące bezpieczeństwa tego produktu można pobrać ze strony www. immaxneo.pl.

Dla tego produktu wydano Deklarację zgodności, więcej informaci jmożna znaleźć na stronie www.immaxneo.pl.

Jeśli masz pytania lub potrzebujesz porady, skontaktuj się z nami pod adresem support@ immax.eu.

A termékre vonatkozó biztonsági információk letölthetők a www.immax.hu weboldalról. A termékre vonatkozóan megfelelőségi nyilatkozatot adtak ki, további információk a www. immax.hu oldalon találhatók.

Ha kérdése van vagy tanácsra van szüksége, lépjen kapcsolatba velünk a support@immax. eu címen.

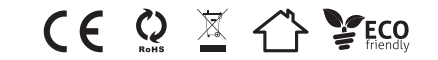

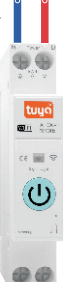

 $\overline{\mathbf{M}}$